# Asp.Net

**Ch.5** :: Working With XML

#### **Introduction to XML:**

- XML stands for Extensible Markup Language.
- XML is a markup language much like HTML.
- XML responsible for managing the HTML standard.
- XML was designed to carry data, not to display data.

#### **Introduction to XML:**

- XML tags are not predefined. You must define your own tags.
- XML is designed to be self-descriptive.
- XML is a document-processing standard.
- XML is choice for dynamically generated content, including non-static web pages.
- XML is used generally to create simple and short database.

#### Difference between XML and HTML

- XML stands for Extended Markup Language.
- HTML stands for Hyper Text Markup Language.
- XML is used for database creation.
- HTML is used for Designing the website.
- XML is case sensitive.
- HTML is not case sensitive.
- XML does require that that tags opened are required to be closed.
- HTML tags does not require to close.
- XML tags are defined by the programmer.
- HTML tags are predefined by HTML standards.

# XML Parser (યકાસણી):

- As we know that in XML we can define our own tags.
- As we define our own tag we have our own set of rules.
- Now we need to check whether the tags which we define are following the standards provided by XML or not, to fulfill the task we can use XML Parser as a small and auto-integrated software.

## XML Parser (યકાસણી):

- XML Parser is small software which would read XML file for two purpose.
  - It checks whether the XML file is well formed and verified or not.
  - It also makes sure that XML file meets the defined structures, validation and constraints or not.

## Rules for Creating XML file:

- XML file begin with information about the version of the XML file. For Visual Studio it would be UTF-8.
- Every XML document can have only one root element. All other elements should be inside the main element.
- Every Start tag which we write must have an end tag.
- Start tag are defined by using < > symbol and end tag is defined by </ > symbol.
  - For example <start>..... </start>
- End tag cannot contain any information. It should just contain the tag name preceded by / symbol.

## Rules for Creating XML file:

- If tag does not contain any data then it also acts as end tag.
  - For example <employee id="1" />
- All the attributes value must be defined between double quotes.
  - For example <employee id="1" />
- All the tags must be properly nested in XML file.
- XML is case sensitive language. So tag < Employee> and < employee> both are different tag in XML
- We can specify any comments in XML by using starting <!.... And ending with >

## XML file Example:

```
<? xml version="1.0" encoding="utf-8" ?>
 <Classes>
     <Class>
         <ID>1</ID>
         <Name>Monarch Sankul</Name>
         <City>Lathi</City>
    </Class>
    <Class>
         <ID>2</ID>
         <Name>Monarch Computer</Name>
         <City>Babra</City>
    </Class>
 </Classes>
```

## XML namespace and classes

- NET provides a namespace which is used to work with XML file called System.XML namespace.
- Classes

| Class           | Description                                  |
|-----------------|----------------------------------------------|
| XmlDocument     | It is used to create XML file.               |
| XmlDataDocument | It is used to create data based XML document |
| XmlNode         | It is used to XML node element for XML file. |

## XML namespace and classes

| Class       | Description                                                                  |
|-------------|------------------------------------------------------------------------------|
| XmlComment  | It is used to provide comment in XML document.                               |
| XmlElement  | It is used to create XML element in XML file.                                |
| XmlAttribut | It is used to create attribute for XML element.                              |
| XmlNodeList | It is used to create and store list of node collection elements in XML file. |

## Writing DataSet to XML:

- We can write data from DataSet or DataTable in XML file using tow methods.
  - WriteXML() method
  - WriteXmlSchema() method
- WriteXML() method :
  - This method is used to read data from DataSet and write data as XML data.
  - When we write a data from DataSet we must follow following rules.
    - All tables of DataSet are treated as Main Elements of XML file.

## Writing DataSet to XML:

- All rows of tables are treated as Sub Element of XML file.
- All Columns of tables are treated as Data Element which contain the actual data of table.
- Also there is only one root element as XML rule.

#### Writing DataSet to XML:

- WriteXmlSchema() method:
  - It is a small bit of XML Schema Definition (XSD) file of XML basic part.
  - XML schema is a file which contain rules for defining XML element and their data.
  - If we use only WriteXML() method, the only data would be written from dataset to XML file. But with WriteXmlSchema() method, the schema information would be write with the XML file.

#### Def. Demonstrate use of Write XML

- Step-1
  - Add a new website with a webpage.
  - Rename the webpage as writeXML.aspx
- Step-2
  - Add a button with ID=btnWriteXML & Text="WriteXML"

#### Def. Demonstrate use of Write XML

- Step-3
  - Add following code in button click event.

```
SqlConnection con = new
 SqlConnection(@ "Connectionstring");
con.Open();
SqlDataAdapter da = new
 SqlDataAdapter("Select * from
 employee", con);
DataSet ds = new DataSet();
da.Fill(ds);
```

#### Def. Demonstrate use of Write XML

Step-3 Continue...

```
string st = Server.MapPath(@"~\");
ds.WriteXml(st + "\\Employee.xml");
Response.Write("Data Written! Success");
```

- Step-5
  - Run and check the folder.

## Reading DataSet from XML:

- We can read XML file and store the information in form of DataSet or DataTable by using two methods.
- These methods can be given as:
  - ReadXml() method
    - It is used to read XML data from XML file to a DataSet or DataTable.
    - When we read DataSet or DataTable it follows following rules:
      - All main elements under root element are treated as different tables
      - □ It would automatically store data in XML way

#### Reading DataSet from XML:

- ReadXmlSchema() method
  - It is used to read XML Schema Definition file from XML files.
  - XML Schema is a file which has rules for defining XML element and their data.

#### Def. Demonstrate use of ReadXML

- Step-1
  - Add a new website with a webpage.
  - Rename the webpage as ReadXML.aspx
- Step-2
  - Add a button with ID=btnReadXML & Text="ReadXML"

#### Def. Demonstrate use of ReadXML

- Step-3
  - In button click event add following code

```
DataSet ds = new DataSet();
```

```
ds.ReadXml(MapPath("Employee.xml"));
```

GridView1.DataSource=ds;

GridView1.DataBind();

- Step-4
  - Run, click on the button and check.

#### **Web Services:**

- Web Services are one of the new strongest features that are introduced by Microsoft.
- It is wet based functionality provided by ASP.NET.
- Web Services can be defined as group of web methods where each web method provides some specific functionality.
- We were create simple methods in web page now we will create web methods.
- Web Methods are somewhat same as methods that we use.

#### **Web Services:**

- The main feature of Web Service is that it can be used by different applications.
- Web Services are platform independent.
- Web Services are a group of web methods.
- The application which provides web services can be called Web Service Client.
- At a time only one method would be used from the group of method available.

## **Growing use of Web Services:**

- Code Sharing is one of the most important features of any programming language.
- Code Sharing can be done among the system only. If change in hardware, operating system and programming language it does not affect.
- Web Services are platform independent.
- Because of this feature Web Services are becoming popular.

## **Growing use of Web Services:**

- For example,
  - If we have return some code in C# now we want to share that code in J#. Basically It is not possible.
  - By placing the code under Web Service, we can use this code with J# easily because web services are platform independent.

- We already know that Web Services are platform independent.
- Protocols are used which works behind each web service.
- Various protocols that works behind Web Services can be listed as.
  - HTTP ( Hyper Text Transfer Protocol)
  - XML (Extensible Markup Language)
  - SOAP (Simple Object Access Protocol)
  - WSDL(Web Services Description Language)
  - UDDI (Universal Description Discovery and Integration)

- XML (Extensible Markup Language) :
- The basic thing that works behind any web service is XML and HTTP.
- HTTP is a standard protocol which is used for sharing information over the internet.
- XML is a standard language which is used for sharing information among different platforms as it is platform independent.

- Web method that we create are same like normal methods which have arguments and which also returns values.
- These arguments and return values are given in form of XML which is platform independent.
- As the data is shared via XML thus it makes the data also platform independent.
- XML provides standard data representation format which can be understood by any platform.

## SOAP (Simple Object Access Protocol):

- XML serves as the base for any web service.
- Web Service parameters and returns values which are written in XML. These values needed to be passed trough internet. For this SOAP is used.
- SOAP is XML based protocol which allows different applications to share information over HTTP.
- Using SOAP the XML data will be transferred from one location to another.

- SOAP is standard communication protocol that is used for interchanging information in distributed environment in structured format.
- Whenever a client application makes a request for a Web method, SOAP packet will be created.
- This packet contains the name of the Web method to be accessed and invoked.
- It also contains the parameters passed to web method in an XML format.

- When the SOAP packet comes at a Web Server side, then the Web Method name and its parameters are extracted from the packet.
- Then the method is invoked, executed and then return value if available is sent back to client using SOAP packet.

#### WSDL (Web Services Description Language)

- After defining the Web Services, the Web Services should be defined in standard format so that it can be accessed by any one.
- The developer who is using Web Service must know the parameters, return values and body of the Web Service.
- This information should be available in standard format so that it can be shared among different platforms.
- This is achieved by using XML based description language called WSDL.

#### **WSDL (Web Services Description Language)**

- WSDL is a language that is used to describe
   Web Service and its web methods.
- It is a markup language which describes the Web Services and its web methods.

- WSDL contains following information related to Web Services :
  - Information related to all the Web Services which are specified or created under particular web site.
  - Information related to the purpose of the Web Services.
  - Information related to the types of parameters and return values for each web method under Web Service.

- Information related to format in which each web service method can be accessed.
- Information related to URL to which a web service can be accessed.
- We can say that WSDL is used to describe and locate any Web Service.

#### **UDDI** (Universal Description Discovery and Integration)

- UDDI is a directory which is used by different companies for registering and searches any Web Services available.
- It provides a standard mechanism which is used for registering and discovering a Web Service.
- In simple words, a UDDI is a place for storing information related Web Services.
- Whenever a Client needs to use a Web Service, first need to find the web service and information related to Web Service.

#### **UDDI** (Universal Description Discovery and Integration)

- The information related to Web Service is available in WSDL.
- Whenever we register Web Services under UDDI, it is registered and the URL of web service would be stored under UDDI, which can be accessed by any Client.
- UDDI uses SOAP for communication.

#### UDDI

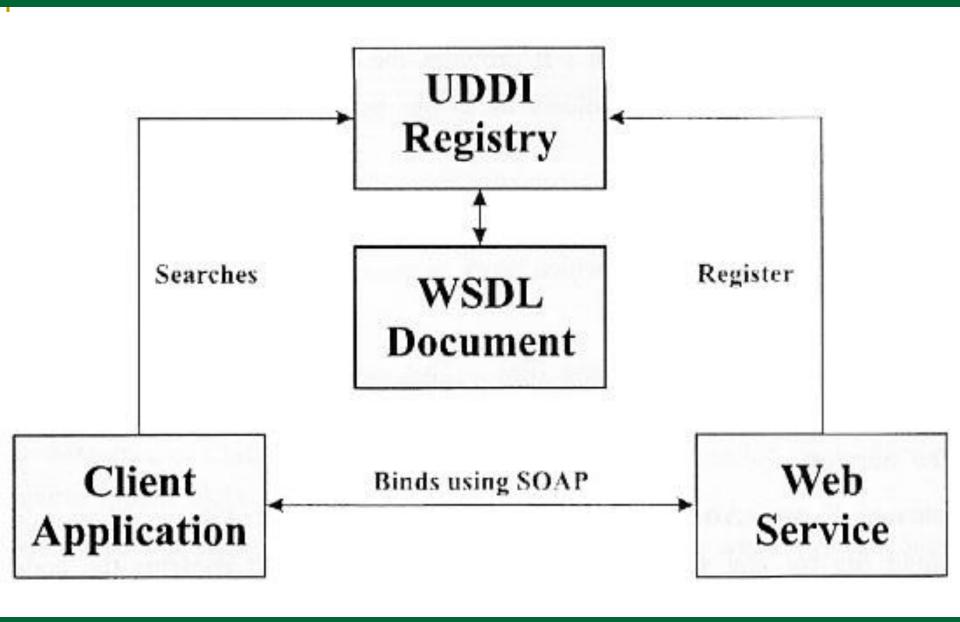

XML and Web Services: By MONARCH Lathi: Mo.9429220505

#### **Working of Web Services:**

- When any Web Service is created it is first registered in UDDI.
- UDDI is the registry which stores all the web services.
- UDDI gives the location of Web Services in WSDL document format.
- WSDL is document which describes web services.
- Location of WSDL is given by using UDDI.

#### **Working of Web Services:**

- WSDL is the document which has information about the Web Service and all its web methods.
- After getting details about the Web service, the Client application is bounded with the Web Service using SOAP.
- SOAP is communication protocol that is used to access Web service and its web methods.

#### Namespace used for Web Services:

- Web Services uses two namespace for creating and using Web Services.
- These namespace can be given as : System.Web.Services :
  - It is used for creating a web service.
  - The class which we create should inherit this WebService class.
  - System.Web.Services is a namespace which has WebService class which allows us to inherit the WebService class in our class.

#### Namespace used for Web Services:

- System.Web.Services.Protocol:
  - It provides the facility to use the various protocols like SOAP.
- This namespace allows us to use protocols in order to use web service defined.

#### **Web Service Files:**

There are two types of files which work accessing and creating Web Services. They are:

.asmx file (Web Service Class file):

- This is the class file which contains Web Service.
- Web Service Classes are stored in asmx file.
- This file is the entry to any Web Service.

#### **Web Service Files:**

- asmx.cs / .asmx.vb file (Web Service Code Behind File) :
  - This is the code behind file for any web service and its web methods.
  - It contains the code for various web method created in web service.

#### Def. Create Web Service...

- We can easily create new web service using following steps.
  - Create a New WEB Service using
    - File New Web Site...
      - ASP.NET Web Service
  - After creation of web service it will automatically create two file called
     Service.asmx and Service.as
  - Service.as would be created inside the App\_Code folder.
- Now remove the default method HelloWord from the Service as page.

#### **Create Web Service...**

- Now run the application
  - It will display link of created web method.
  - When we click the web method it will execute the code in its own environment and provide proper output.
  - If web service is tested then we can create its DLL.
- How to create a DLL( Dynamic Linked Library )
  - To use created web service in future we can create its DLL.
  - To create a DLL just right click on project and select the Publish WebSite option and then give proper path for DLL file.

#### **Create Web Service...**

- After creating the DLL file we can see that DLL in the BIN folder with
  - FileName.compiled
  - FileName.dll
- This file we have to used whenever we want to use a web service.
- We have to add reference for this file in the Web Application in which we are using.
- The reference for the file can be added by using Add Reference option which will appear on the Right Click of the web application.

#### **Create Web Service...**

 After adding Web Service DLL in current new web application use this web service as your requirement.

# Asp.Net

05. Asp.NET ApplicationConfiguration andDeployment of Application

#### Web Application Configuration in ASP.Net

#### Introduction :

- ASP.NET provides a security model which makes easy to protect our web application.
- Different configuration files provided by ASP.NET help us to make the web application more secure.
- All the files which are used for storing configuration information are based on XML.

## **ASP.NET Configuration:**

- ASP.NET configuration is done using XML file format.
- As XML is a platform independent so it could be applied to any machine and any platform.
- ASP.NET configurations are created as soon as we create our web application.
- We can also add configuration even after the creation of web application.

#### **ASP.NET Configuration:**

- Some of the benefits of XML based configuration files are as follows:
  - XML is a platform independent so it can be stored and retrieved in any platform.
  - When any of configuration settings are changed we do not need to restart Web Server again and again. ASP.NET configures changes automatically and applies it to Web Application.
  - Configuration files are in XML format so it can be opened with any simple text editor.
     We do not need special tools for configuring Web file.

## **ASP.NET Configuration:**

- Configuration can be done at different levels.
   We can do configuration as follows:
  - Configure IIS to configure all Web applications under a machine.
  - Configure ASP.NET web application and all its web page under it. Configure individual web page of ASP.NET application.
  - If we have installed IIS. It provides MMC (Microsoft Management Console) interface to manage Web Sites that are stored under IIS. It also known as ISM (Internet Service manager)

## **Configuration Files:**

- Configuration Files are used to configure websites.
- Configuration can be done at any time i.e.
  - Before execute the website,
  - During website execution or
  - Even after website is deployed on the server.
- There are two types of Configuration files which are used to configure either all web sites in a machine or individual web applications. They are
  - Machine.Config
  - Web.Config

### **Configuration Files:**

- Machine.Config:
  - As the name suggest this file is used to configure all web application stored in our machine.
  - This is global configuration file for all web application stored in particular machine.
  - Every machines having ASP.NET installed, It has one Machine.Config file.
  - Machine.Config file is located in :
  - C:\Windows\Microsoft.Net\Framework\version\ConfigDirectory
  - The Machine.Config file provides global settings for all sites running on the machine.

#### **Configuration Files:**

#### Web.Config :

- Each and every web application has its own Web.Config file which can configure entire web application or a particular web page of the web application.
- The Web.Config file is generated from Machine.Config file initially. Initial Web.Config file is stored at location :

C:\WINDOWS\Microsoft.NET\Framework\version\CONFIG directory

- Each web application has its own Web.Config file.
- If there are multiple folders in a web application, then each folder has its own set of Web.Config file.

- Some of the common settings that can be applied to a website can be given as:
  - Tracing WebSite
  - Customizing Errors
  - Authentication and Authorization
  - Enabling Role Manager
  - Session Configuration
  - Trust Levels
  - Web Service Configuration
  - Caching

- Tracing Website:
  - Tracing a web site allows us to check for any type of bugs that our application may have.
  - With tracing, we can maintain a log file of the activities done which provides us additional information which can be used for many purposes.
  - The log files can be used to find-out problems that may occur during web application usage.

- Customizing Errors:
  - When we access different Web sites, different errors may occur.
  - We might not be aware with all errors which we are getting. Some unexpected screens may come which may make web site users uncomfortable.
  - Many websites may generate own error page.
     We can customize the display of the error page which we are getting.
  - It would make the user comfortable and would redirect the user to specific error page which is designed by developer.

- Authentication and Authorization :
  - These are most used settings for any type of web site.
  - Authenticated users are requirement of the most web sites.
  - To allow authenticated users only, we must Authorize the users in such a way that the unauthorized users who visit our web sites should not be able to harm our information.
  - This can be done by combining Authentication and Authorization.

- Enabling Role Manager:
  - Assignment of role is important part of Web Site management.
  - It is used along with the features of Authentication and Authorization.
  - This feature enables us to define special features for all the users.
  - For example, if want the administrator to access a web page, then we can use this feature to generate a role which would provide administrator with the right to use specific web page.

- Session Configuration :
  - We can configure the session related settings under this configuration.
  - Under this setting, we can specify the settings like timeout period, session mode, cookie based session or cookieless session, SqlCommandTimeout, Network Timeout etc.

#### Trust Levels :

- There are different users available. All the users do not have all rights.
- Different types of users may have different trust levels.

- Trust Levels :
  - For example,
    - Administrator can access all the pages of the web sites while normal user cannot do so different users may have different trust levels which are defined by using such setting.
- Web Service Configuration :
  - This setting are related to web services.
  - We can configure web services by using this setting.

- Caching:
  - Caching is somewhat a new concept, which is introduced in ASP.NET.
  - Caching means storing the data in cache memory.
  - This stored data in memory can be accessed in faster way as the data is stored in memory
  - By caching we can store the output or data in cache memory depending on the requirement of user.

## Tracing:

- Trace means monitor something.
- Tracing is a way of monitoring how our web applications execute.
- Whenever we execute web site or web page within web sites, if any problems comes then it is difficult to find the actual source of the problem.
- For finding the actual problem, you need to trace the web site or web page within web sites.
- With tracing we can record some of the execution of program and program flow so that it does not affect the output of the web page.

# Tracing:

- Tracing is way of testing web site in order to get perfect output as per user's requirement which fulfils user's need.
- Tracing is not enabled automatically, we have to enable it.
- Tracing can be done at two levels:
  - Page Level Tracing :
    - As the name suggest, Page Level Tracing, allows us to trace web page that we want to trace.
    - It is used when we want to trace particular web page.

# Page Level Tracing:

- Page Level Tracing is done when we want to trace selected web pages from web sites. It allows us to trace a particular web page.
- We can enable or disable page level tracing using the trace attribute in page directive.
- It can be enabled by writing the following code in the page Directive:

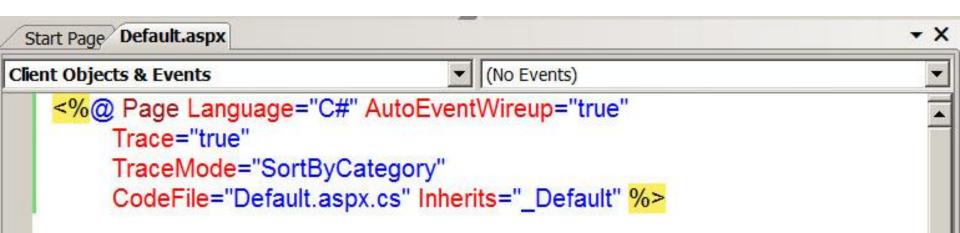

# Page Level Tracing:

- There are two attributes available in the page directive for enabling tracing at page level.
- Trace = "True"
  - This property enables tracing at page level. By default this property is disabled for all web pages.
  - We can enable this property by using trace property of the Page Directive.

## Page Level Tracing:

- TraceMode="SortByCategory" || "SortByTime"
  - This property also enables tracing at page level.
  - We can sort the details of the page while tracing either by category or by time.
  - We can write the trace information by using Trace.Write() method or by using Trace.Warn() method.

- Application level tracing is done when we wan to trace all the web pages of Web application.
- After we enable the application level tracing we do not need to enable individual page level tracing.
- We can enable Application Level Tracing from Web.Config file.
- Tracing information is specified in <configuration> tag inside <system.web> tag of Web.Config file.

Web.Config can be specified as follows:

```
<configuration>
 <system.web>
  <trace enable="true" requestLimit="20"
       localOnly="false"
       traceMode="SortByCategory"
       pageOutput="true"/>
 </system.web>
</configuration>
```

- When we enable application level tracing, ASP.NET provides information of the all request which occurs within the web application.
- We need to specify the request limit which will collect the number of request that will be displayed on each page.
- This can be done by using the requestLimit property of the trace tag.

- By default, when we enable application level tracing, it would be visible only on the local web server which we are using.
- When we are working on remote based web server, if we want to enable application level tracing we need to set the LocalOnly property as false.
- It means that when we are working on remote based client, application level information would be visible on client machine.

XML and Web Services: By MONARCH Lathi: Mo.9429220505

- We can get the information on the screen by enabling the pageOutput property to ture.
- By default this property is set as false so we are not able to view the trace information on the screen.
- For viewing the trace information we need to go to the trace viewer and then write the Trace.axd on the current URL of browser.

XML and Web Services: By MONARCH Lathi: Mo.9429220505